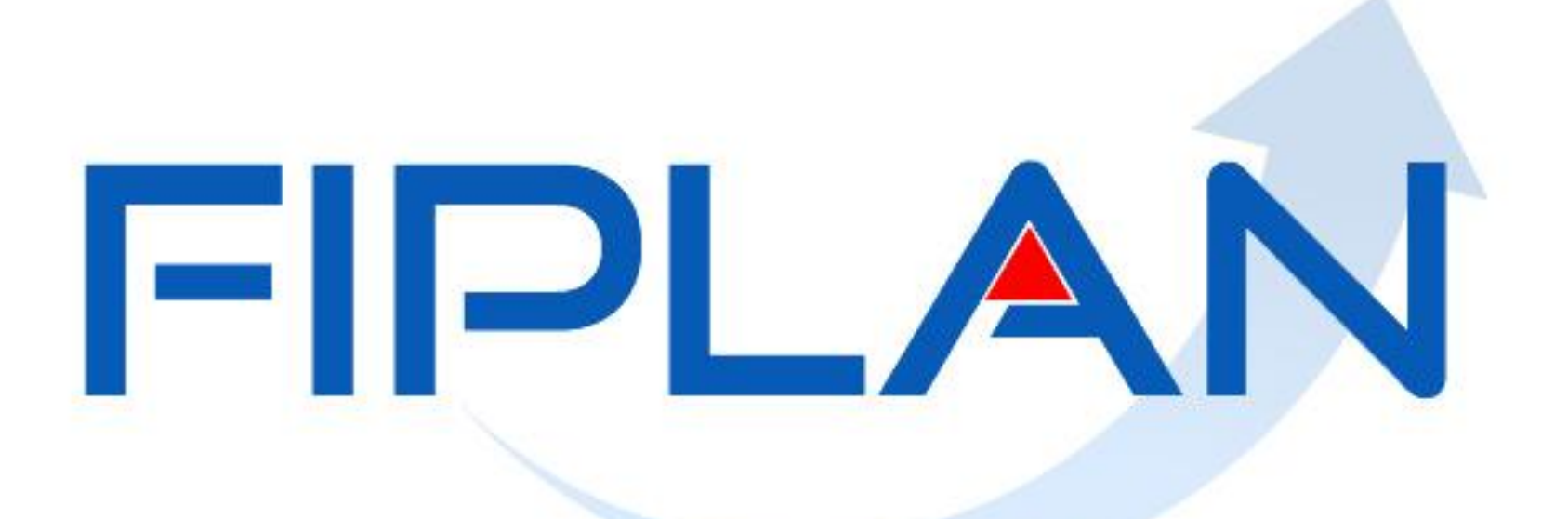

### SISTEMA INTEGRADO DE PLANEJAMENTO, CONTABILIDADE E FINANÇAS DO ESTADO DA BAHIA

**Agosto | 2013**

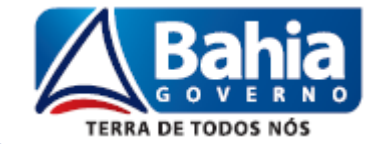

**Agosto | 2013**

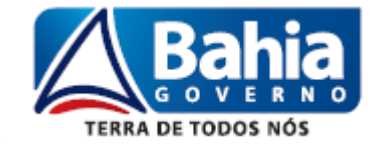

# **CUSTOMIZAÇÃO DAS FUNCIONALIDADES – FIPLAN**

### **PRESSUPOSTOS:**

- Alterações com menor tempo possível para implantação;
- Inclusão de regras essenciais para o processo de devolução.

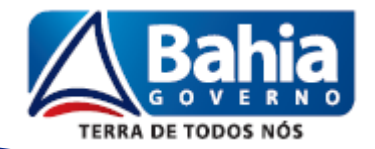

### **Situações abrangidas:**

 **Devolução efetiva de pagamentos realizados e que não haverá novos pagamentos da liquidação correspondente. Exemplo:** Pagamento de diária com valor a maior e o servidor devolveu o recurso. **Solução:** Realização de GCV.

 **Devolução efetiva de pagamentos realizados para permitir nova LIQ. Exemplo:** Não efetuar retenção de IR e pagar integral ao credor e este devolveu o recurso. **Solução:** Realização de GCV.

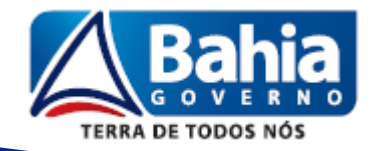

### **Situações não abrangidas:**

 **Correção de erro em que houve NOB para um ou todos os pagamentos da LIQ (principal e/ou consignações) e que vai ser realizada regularização desses pagamentos.**

**Exemplo 1:** Pagamento em destinação de recurso incorreta.

### **Solução:**

- $\checkmark$  Realizar estorno de todas as NOB transmitidas por meio do Autorizar Estorno de NOB Transmitida;
- $\checkmark$  Estornar a LIQ e o EMP;
- Efetuar PED, EMP, LIQ e NOB de regularização com a destinação correta.

OBS: procedimentos a serem realizados sob orientação da Dicop.

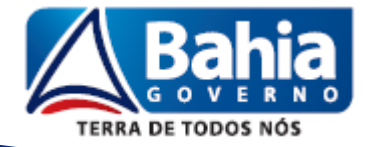

### **Situações não abrangidas:**

**Exemplo 2:** Pagamento do principal e realizou a retenção (e ainda não pagou) de ISS e era de INSS.

### **Solução:**

- $\checkmark$  Realizar estorno da NOB transmitidas do principal por meio do Autorizar Estorno de NOB Transmitida;
- $\checkmark$  Estornar a LIQ;
- Efetuar nova LIQ de regularização para o principal e indicando a consignatária correta.
- Efetuar NOB de regularização do principal e NOB da consignatária.
- **OBS:** procedimentos a serem realizados sob orientação da Dicop.

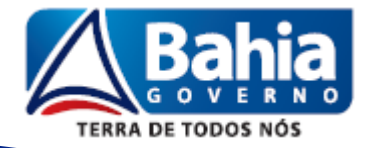

Fluxo de Processo

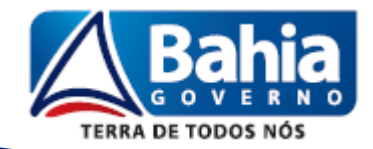

### **ETAPAS:**

- **1. Cadastramento do Comprovante de Devolução**
- **2. Autorização do Comprovante de Devolução**
- **3. Inclusão da Guia de Crédito de Verba (GCV)**

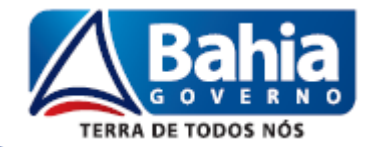

**ETAPAS:**

**1. Cadastramento do Comprovante de Devolução**

**2. Autorização do Comprovante de Devolução**

**3. Inclusão da Guia de Crédito de Verba (GCV)**

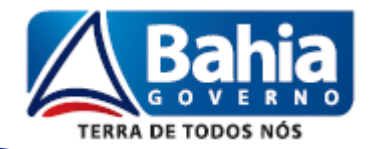

### **ETAPAS:**

- **1. Cadastramento do Comprovante de Devolução**
- Menu: Documentos => Receita => Realização => Comprovante de Devolução de Recurso (GCV)

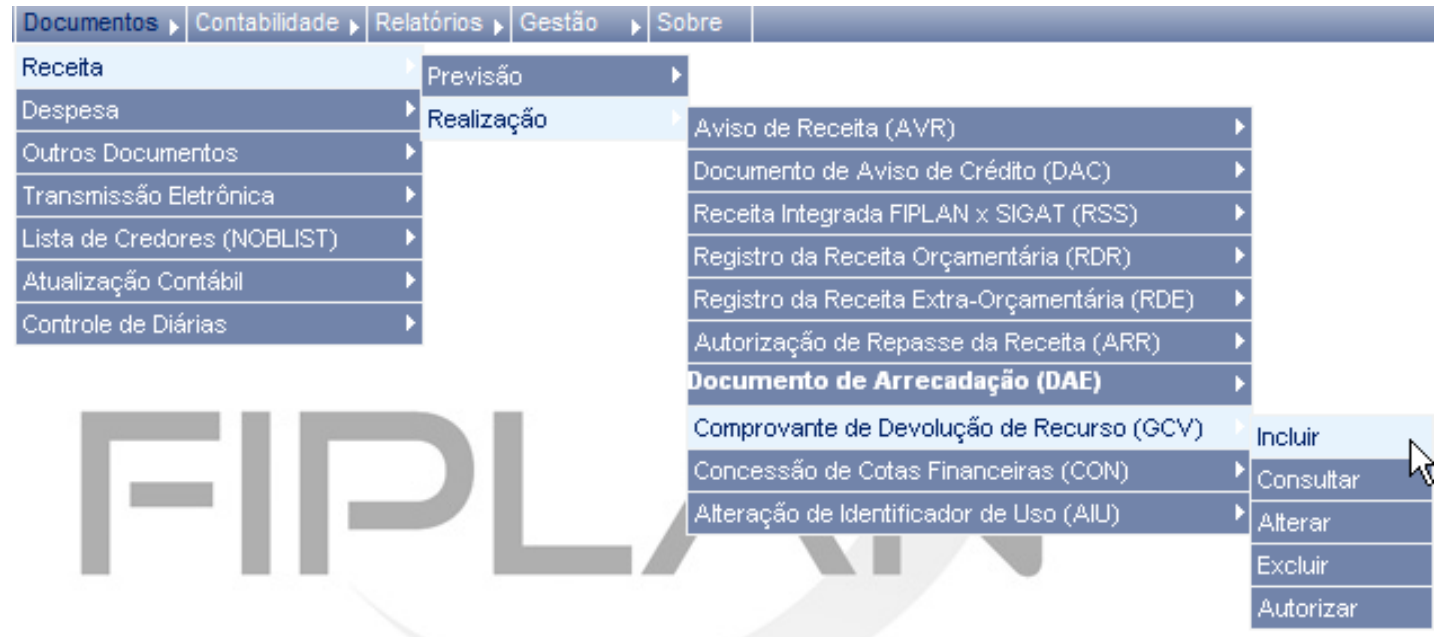

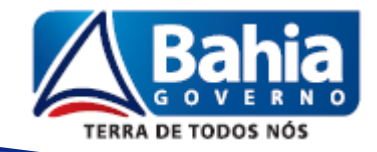

- **1. Cadastramento do Comprovante de Devolução**
- O comprovante de devolução é cadastrado por NOB.
- É possível cadastrar vários comprovantes para mesma NOB.
- ❖ Somatório dos Comprovantes ≤ Valor da NOB.
- Não é possível cadastrar comprovante de devolução para RP. (pendência para 2014).
- ❖ A inclusão do comprovante não gera lançamentos contábeis.

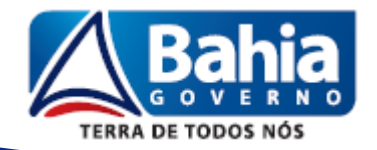

### **ETAPAS:**

- **1. Cadastramento do Comprovante de Devolução**
- **❖ Tipo de Comprovante: DAE ou Outros.** OBS: não há restrição do tipo de comprovante x CBO.
- Se DAE, pesquisa no próprio Fiplan (integração Fiplan x Sigat).
- Se DAE, só permite para os códigos de receita de devolução:
	- 8021 Devolução de Diária
	- 8022 Devolução de Adiantamento
	- 8023 Devolução de Vencimentos
	- 8024 Devolução de Convênios
	- 8025 Outras Devoluções

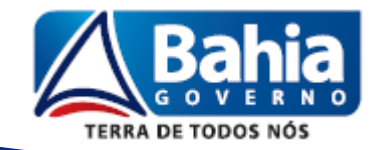

# **Devolução de Recurso Orçamentário ETAPAS: 1. Cadastramento do Comprovante de Devolução** Restrição código de Receita do DAE x Tipo de Instrumento: Devolução de Diária (8021) INT **=** Requisição de Diária Devolução de Adiantamento (8022) INT **=** Requisição de

**OBS:** Caso o DAE seja preenchido com o código errado, cadastrar como Outros Comprovantes.

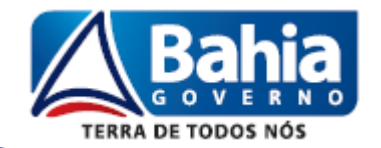

Adiantamento

- **1. Cadastramento do Comprovante de Devolução**
- Validação da UO/UG de destino do DAE **=** UO/UG da NOB.
- Não há validação: CPF/CNPJ do credor do DAE **X**  CPF/CNPJ do credor da NOB
- $\cdot \cdot \cdot$  N° do DAE corresponde ao N° do Comprovante.
- **Se Outros Comprovantes, o sistema gera o nº do Comprovante** (sequencial).

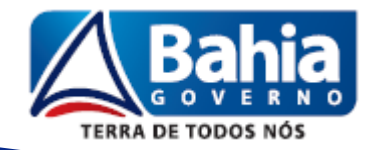

### **ETAPAS:**

#### **1. Cadastramento do Comprovante de Devolução**

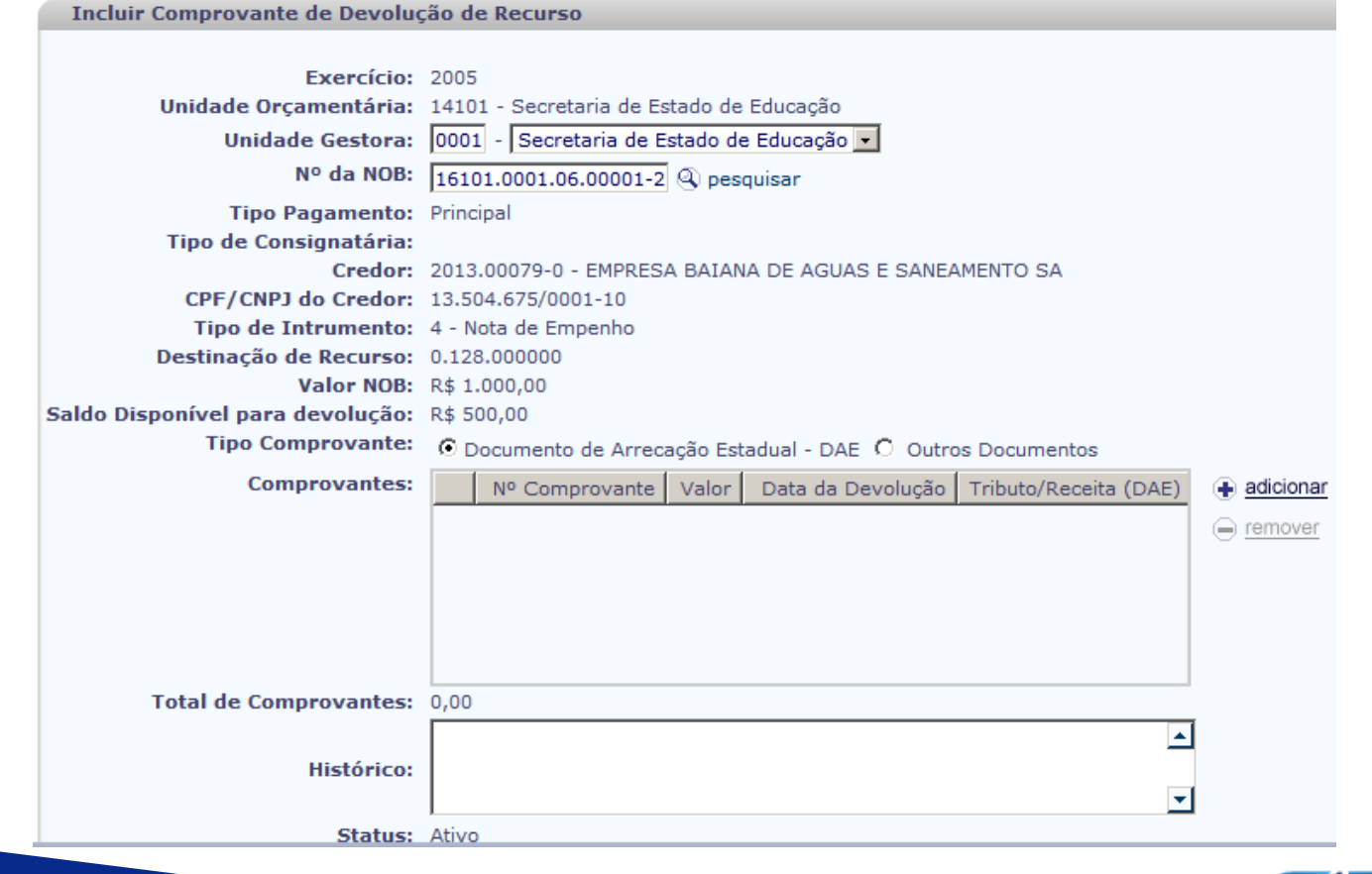

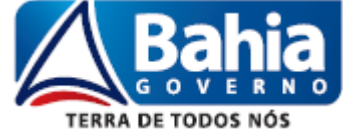

### **ETAPAS:**

**1. Cadastramento do Comprovante de Devolução**

**2. Autorização do Comprovante de Devolução**

### **3. Inclusão da Guia de Crédito de Verba (GCV)**

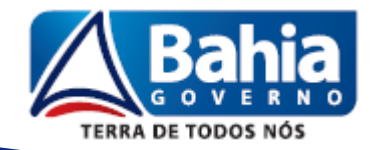

- **2. Autorização do Comprovante de Devolução**
- Comprovante incluído como Autorizado
	- a. Se CBO ≠ Conta Única
	- b. Se CBO = Conta Única, Comprovante = DAE, DAE com RSS (Receita Integrada Fiplan x Sigat registrada).

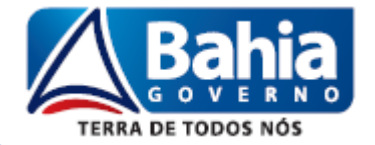

- **2. Autorização do Comprovante de Devolução**
- Comprovante incluído como Pendente de Autorização
	- a. Se CBO = Conta Única, Comprovante ≠ DAE.
	- b. Se CBO = Conta Única, Comprovante = DAE sem RSS.
- A autorização do comprovante é feita pela Depat.

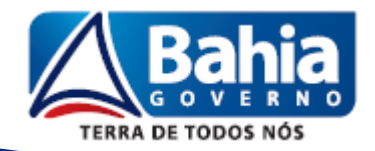

### **ETAPAS:**

### **2. Autorização do Comprovante de Devolução**

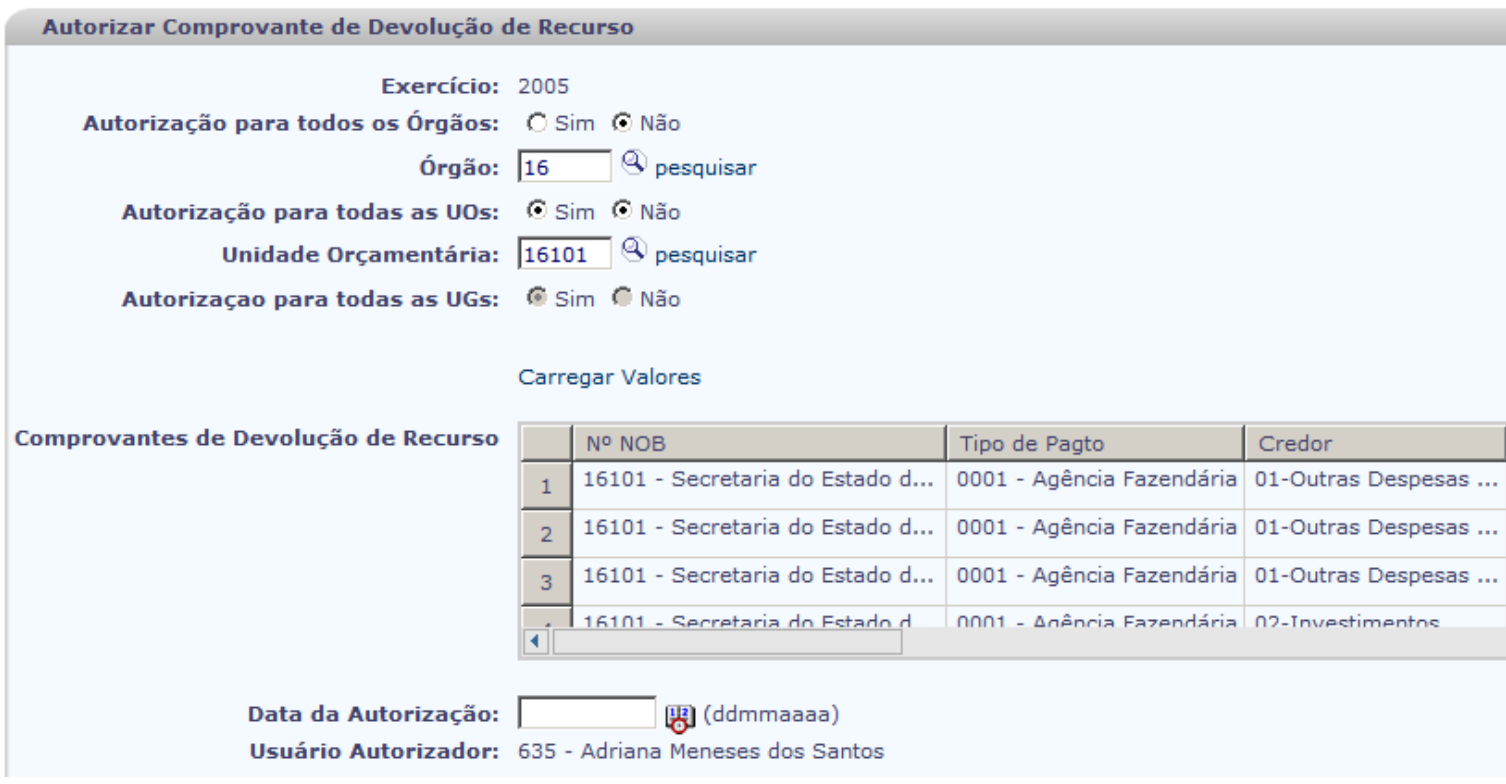

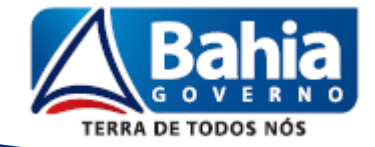

### **ETAPAS:**

- **1. Cadastramento do Comprovante de Devolução**
- **2. Autorização do Comprovante de Devolução**

### **3. Inclusão da Guia de Crédito de Verba (GCV)**

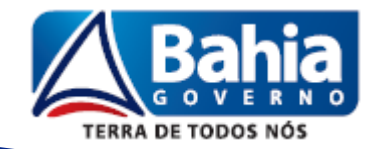

### **ETAPAS:**

- **3. Inclusão da Guia de Crédito de Verba (GCV)**
- A inclusão é feita por NOB e para cada Comprovante de Devolução.
- ❖ Informações necessárias:
	- $\checkmark$  Valor a devolver por subelemento;
	- Valor a devolver por Unidade de Custo, se houver;
	- Valor a devolver por Município, se houver;
	- $\checkmark$  Valor a devolver por ADH, se houver.

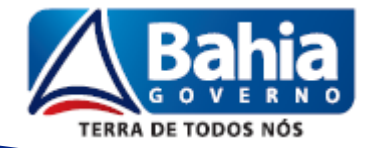

### **ETAPAS:**

- **3. Inclusão da Guia de Crédito de Verba (GCV)**
- A GCV realiza lançamentos contábeis de devolução das seguintes transações:
	- $\checkmark$  NOB;
	- CON financeira, se a NOB tiver CON automática;
	- $\checkmark$  RDR, se a NOB tiver RDR automática (IRRF Estadual CUTE);
	- $\checkmark$  LIQ;
	- $\checkmark$  ADH, se a LIQ tiver ADH;
	- $\checkmark$  RPC, se o ADH tiver RPC;
	- EMP, se o EMP for ordinário;
	- CON de empenho, se o EMP tiver CON automática;
	- PED, se o EMP for ordinário;
	- RSS, se o DAE tiver RSS vinculada.

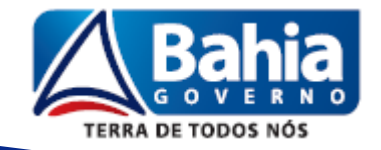

- **3. Inclusão da Guia de Crédito de Verba (GCV)**
- Em todos os casos, a devolução é realizada com lançamentos contrários do documento original, exceto a LIQ.
- A LIQ é devolvida por meio de lançamentos contábeis cadastrados na transação GCV. OBS: Qualquer alteração de grupos contábeis da LIQ tem que ser realizada também na GCV.
- **EXA GCV preferencialmente deve ser registrada na mesma data em** que ocorreu a devolução. (data retroativa)
- Se a LIQ tem ARR, é gerada uma ARR devolvendo o recurso para o Tesouro.

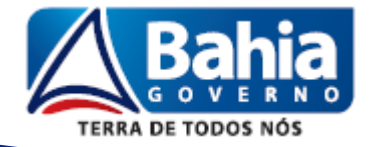

- **3. Inclusão da Guia de Crédito de Verba (GCV)**
- Se o DAE não tiver RSS vinculado, a Depat fará uma NLA para baixar os respectivos saldos da Receita.
	- $\checkmark$  A RSS é registrada na fonte 888.
	- A RSS não gera lançamento contábil em conta de devolução na unidade destino.
- Se o DAE foi preenchido incorreto, sendo necessário indicar o tipo de comprovante como Outros, a Depat também fará uma NLA para baixar a RSS.
- Não há alteração na **situação**, nem no **doclan** dos documentos envolvidos na GCV que tiveram seus saldos devolvidos.

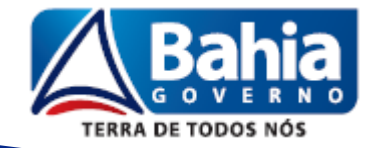

- **3. Inclusão da Guia de Crédito de Verba (GCV)**
- Os lançamentos contábeis de devolução de todos os documentos envolvidos aparecem no Doclan da GCV.
- Em todas as consultas das funcionalidades envolvidas haverá as informações da GCV.
- Se houver ADH envolvido na devolução e não for realizado novo pagamento, o valor do documento hábil vai ficar ≠ dos registros contábeis.
- **Se houve ADH envolvido na devolução, se for realizada nova LIQ** deverá ser incluído novo ADH.

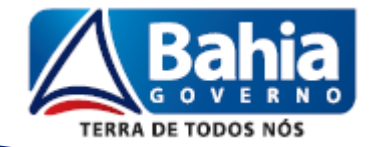

### **ETAPAS:**

### **3. Inclusão da Guia de Crédito de Verba (GCV)**

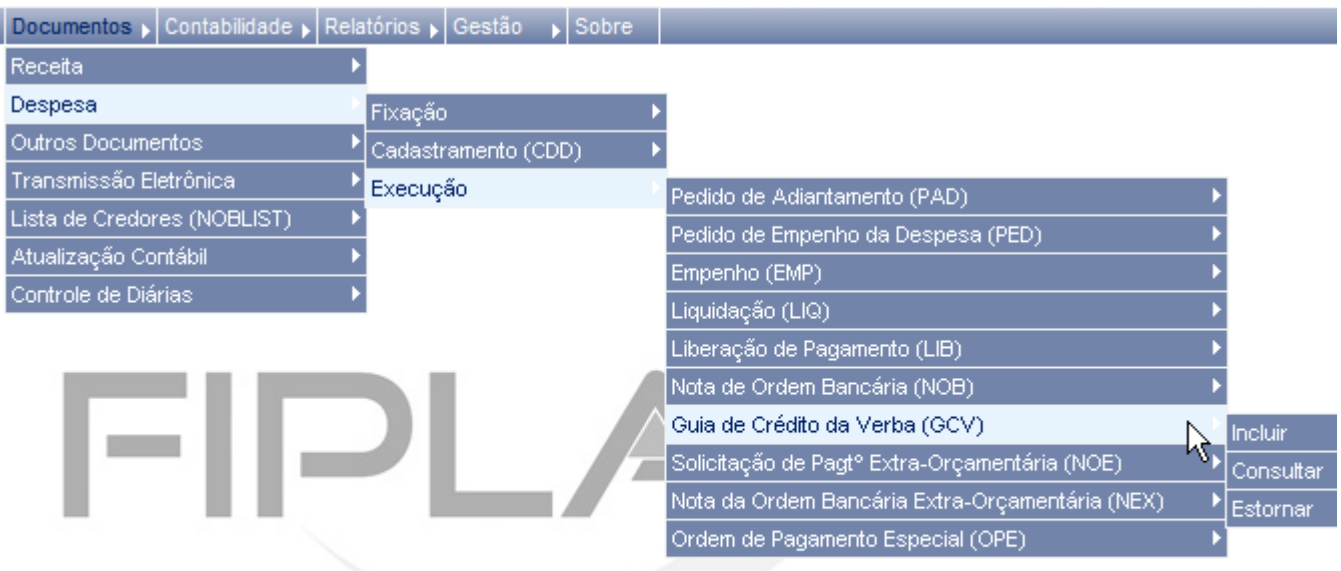

SISTEMA INTEGRADO DE PLANEJAMENTO, CONTABILIDADE E FINANÇAS DO ESTADO DA BAHIA

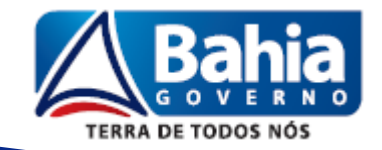

#### **ETAPAS:**

#### **3. Inclusão da Guia de Crédito de Verba (GCV)**

#### Incluir Guia de Crédito da Verba (GCV) da NOB

Subconta: 00000 - Subconta

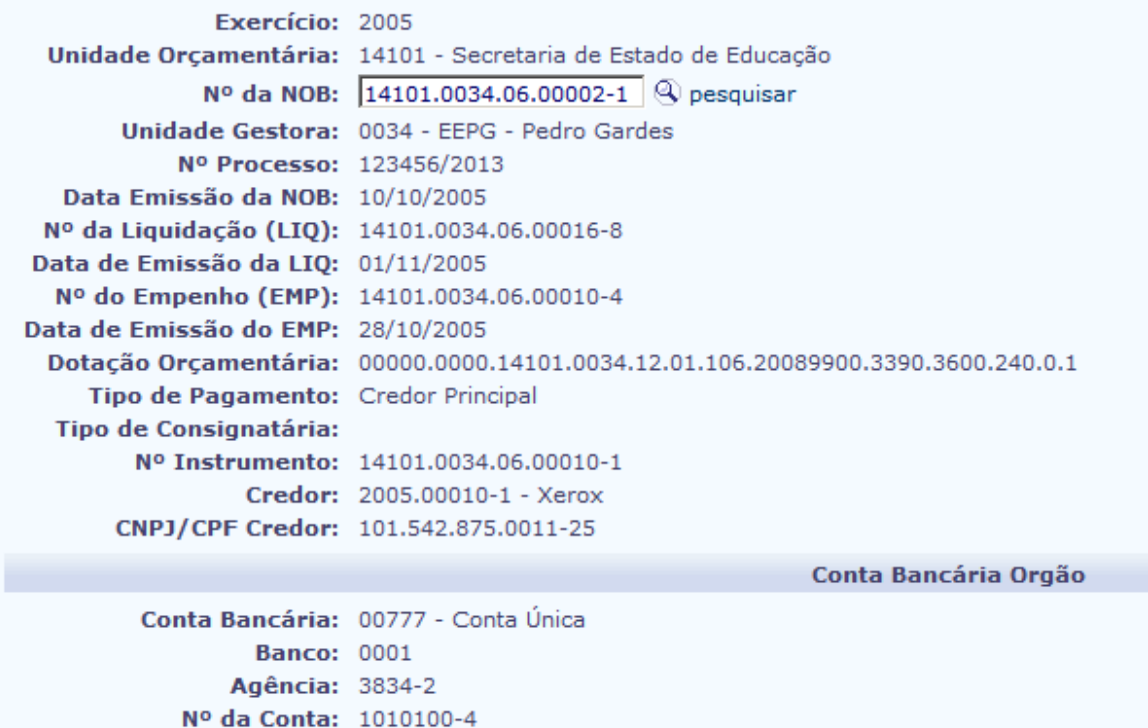

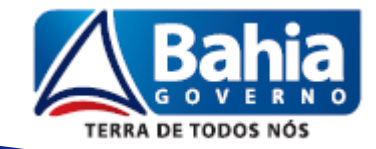

#### **ETAPAS:**

### **3. Inclusão da Guia de Crédito de Verba (GCV)**

#### (continuação)

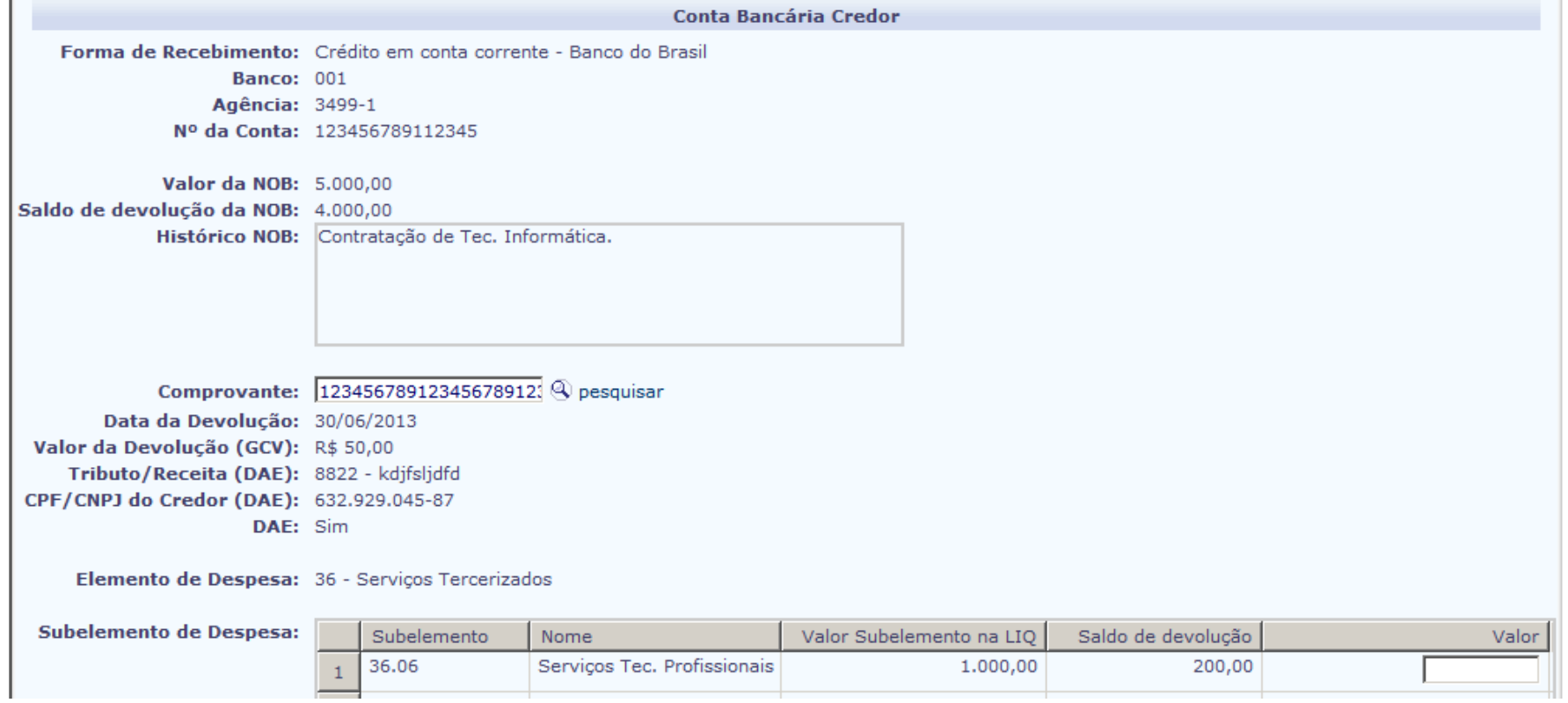

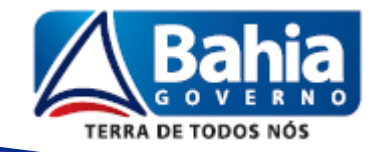

# **OBRIGADA!**

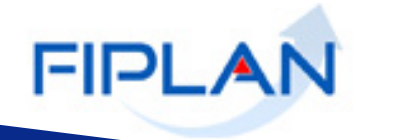

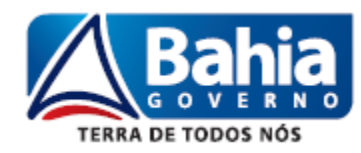